シーズリザーブ

## オリジナル予約WEBシステム

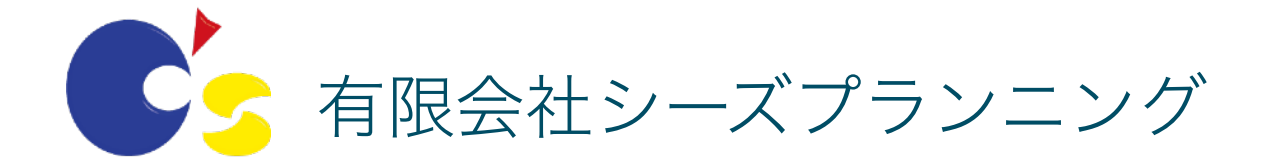

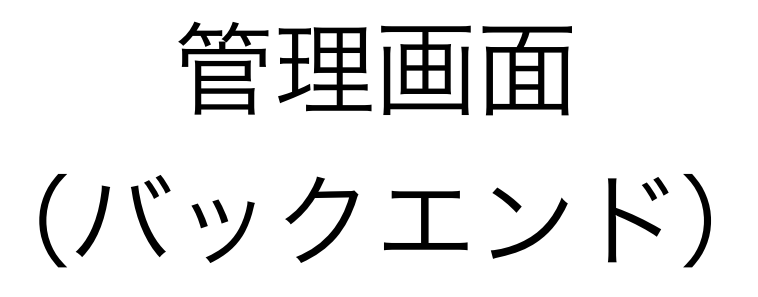

### 管理者ログイン

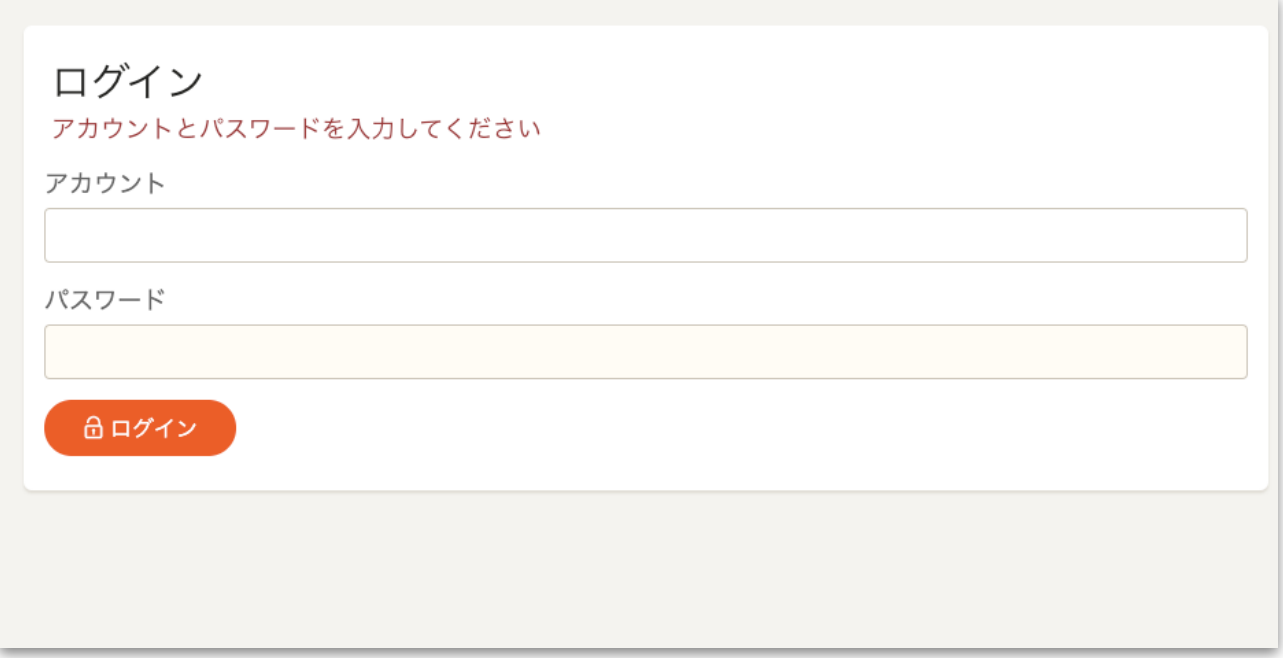

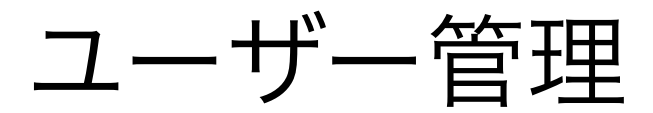

#### ユーザー管理です ※管理者がユーザーを登録する方式です

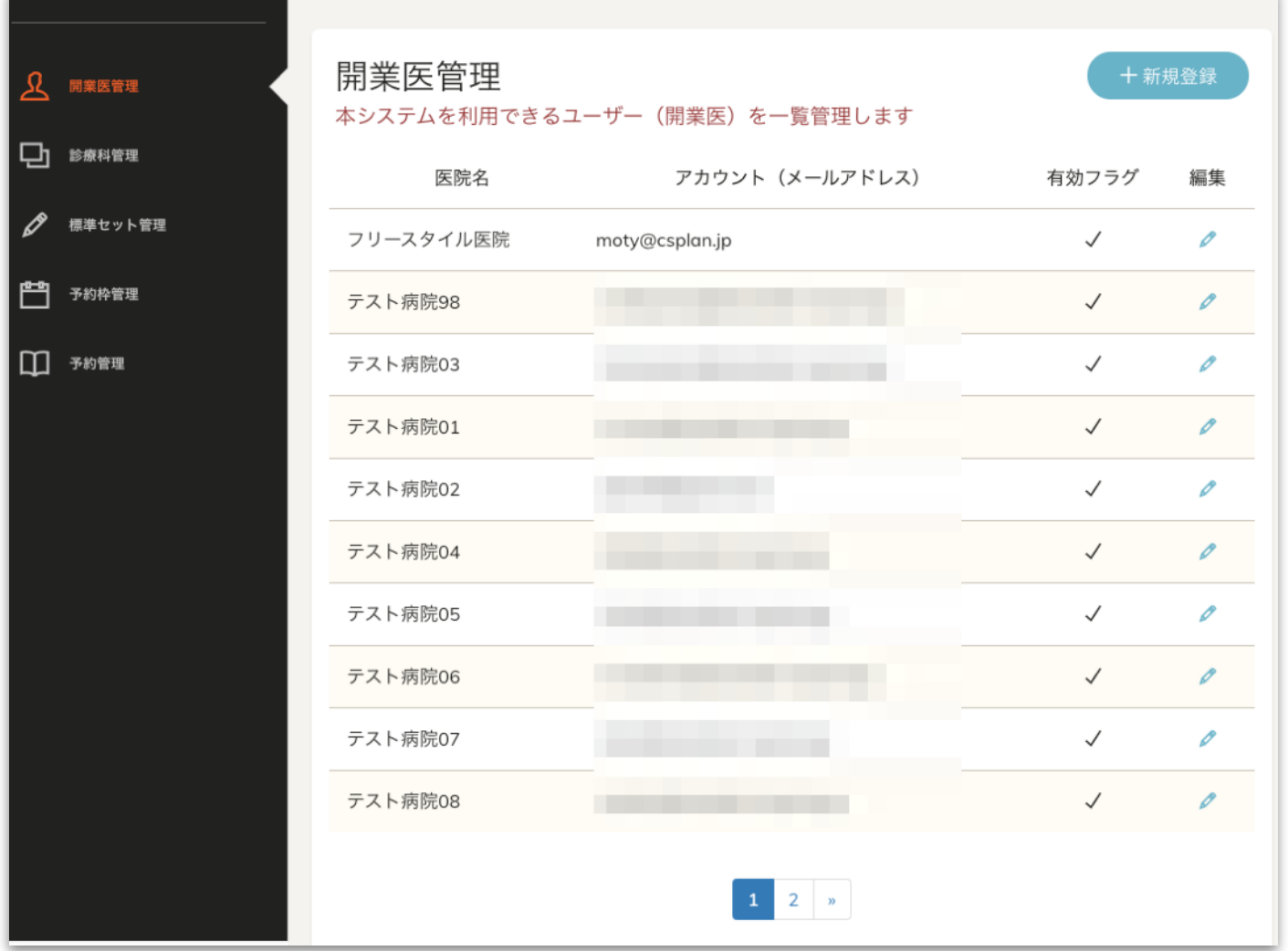

#### ※一覧・編集・検索機能

カテゴリ管理

#### カテゴリ管理機能 ※業種関係なく管理可能です

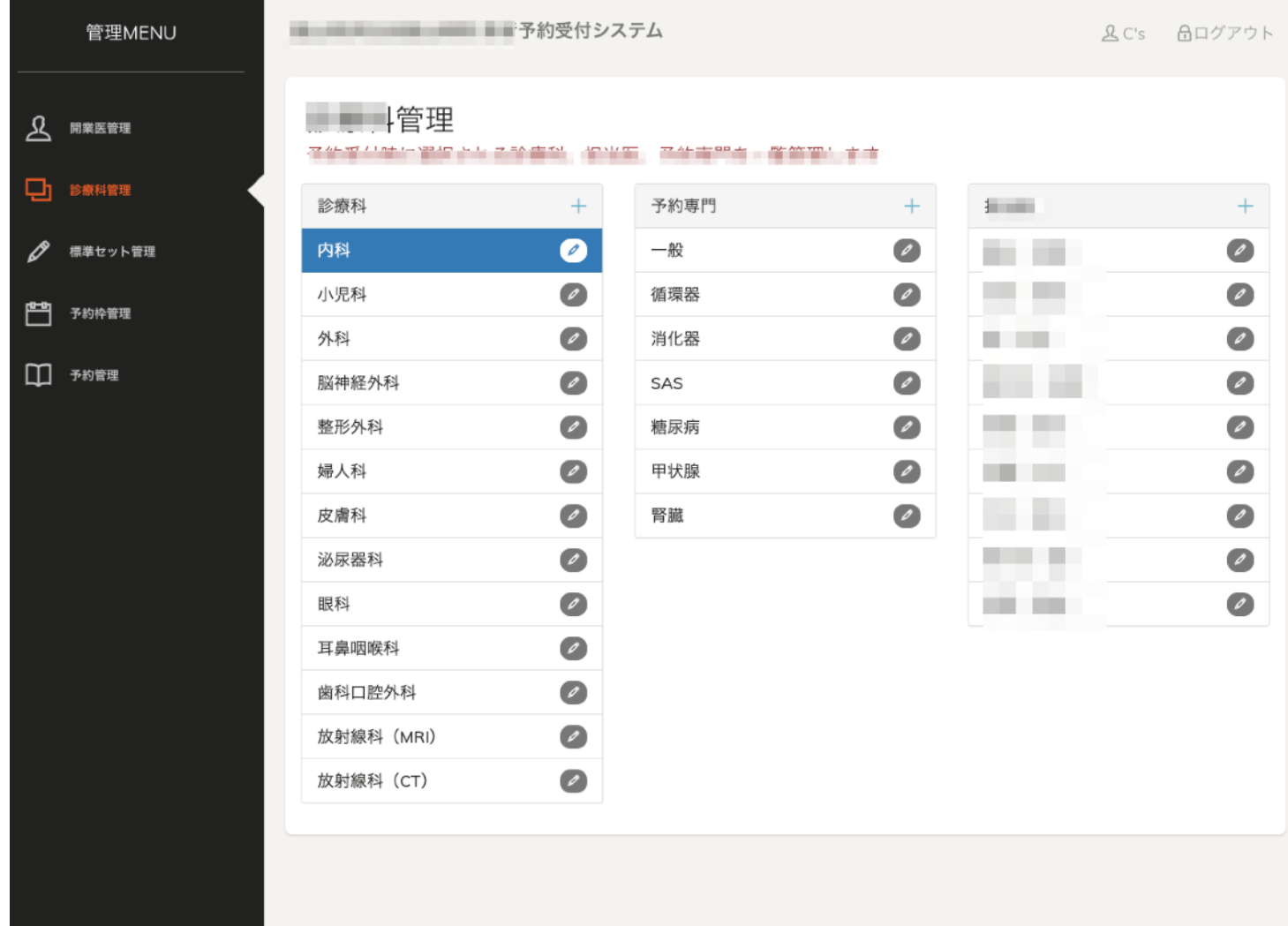

## 初期予約管理 (デフォルト予約枠設定)

標準でセットしたい予約枠を設定できます

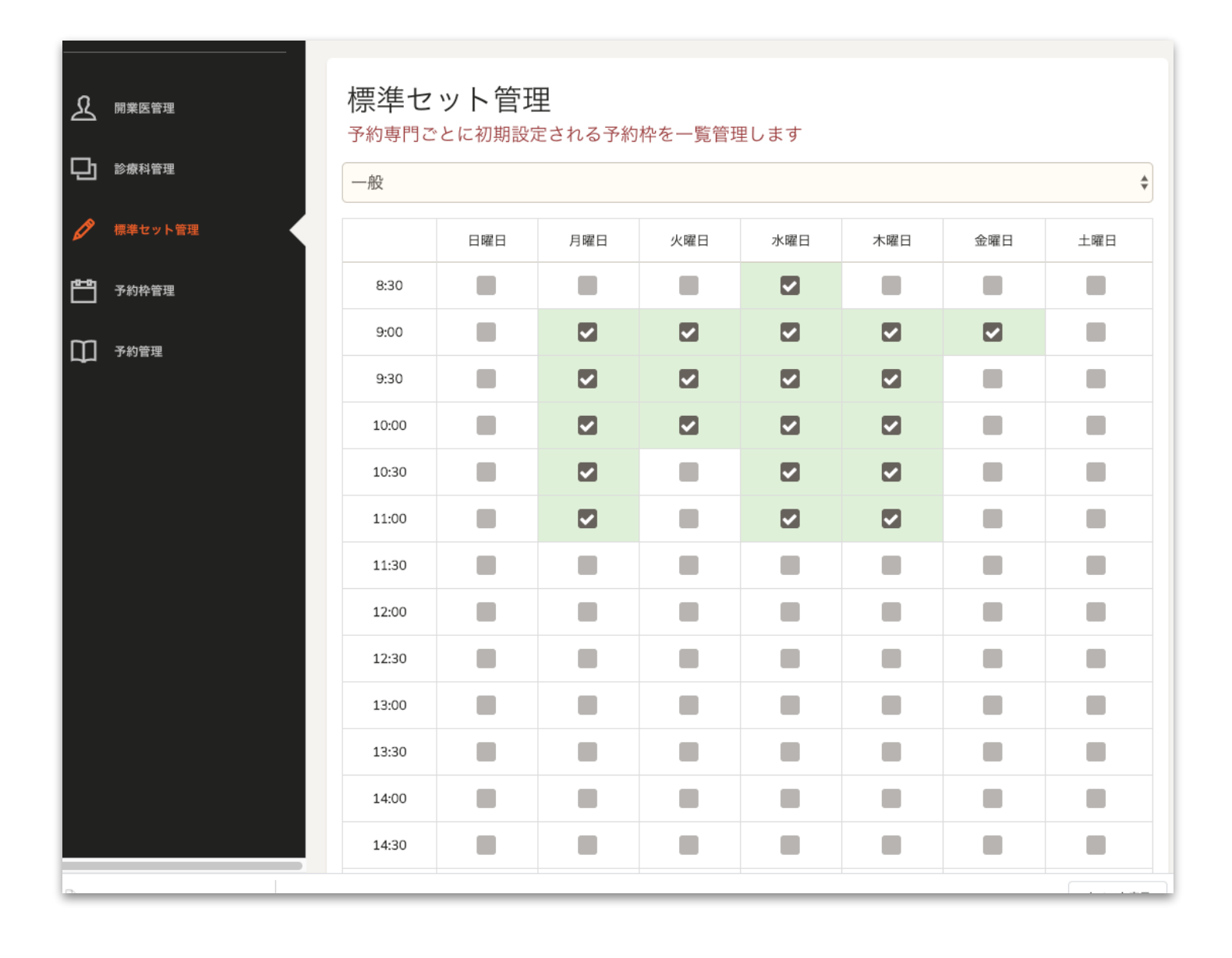

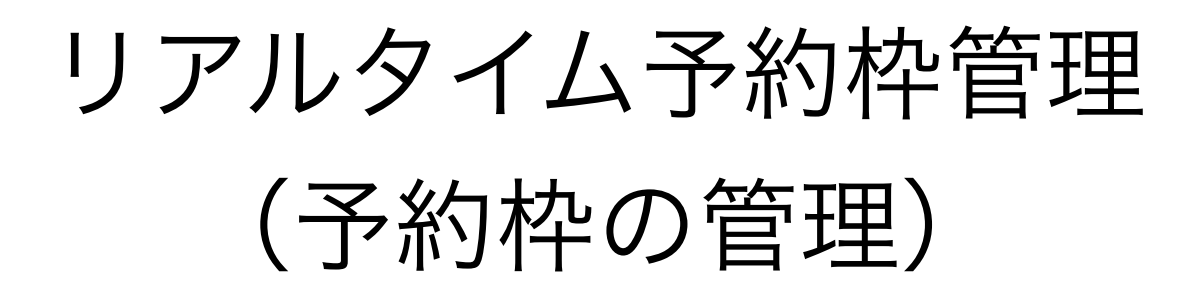

実際の予約枠を管理する画面 予約が入った場合は「予約あり」と表示されます。

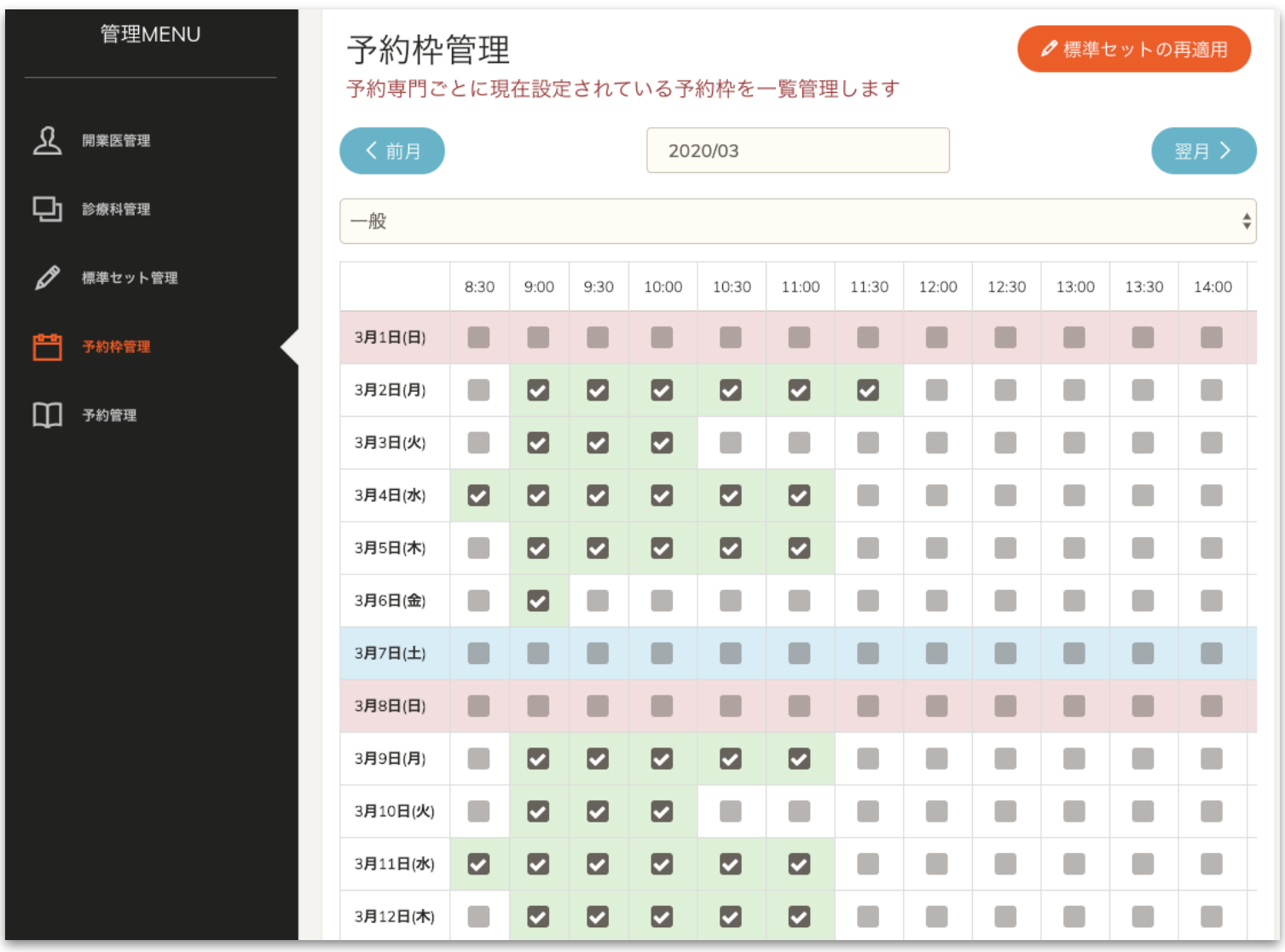

予約状況一覧

#### 予約情報の一覧を閲覧できます。

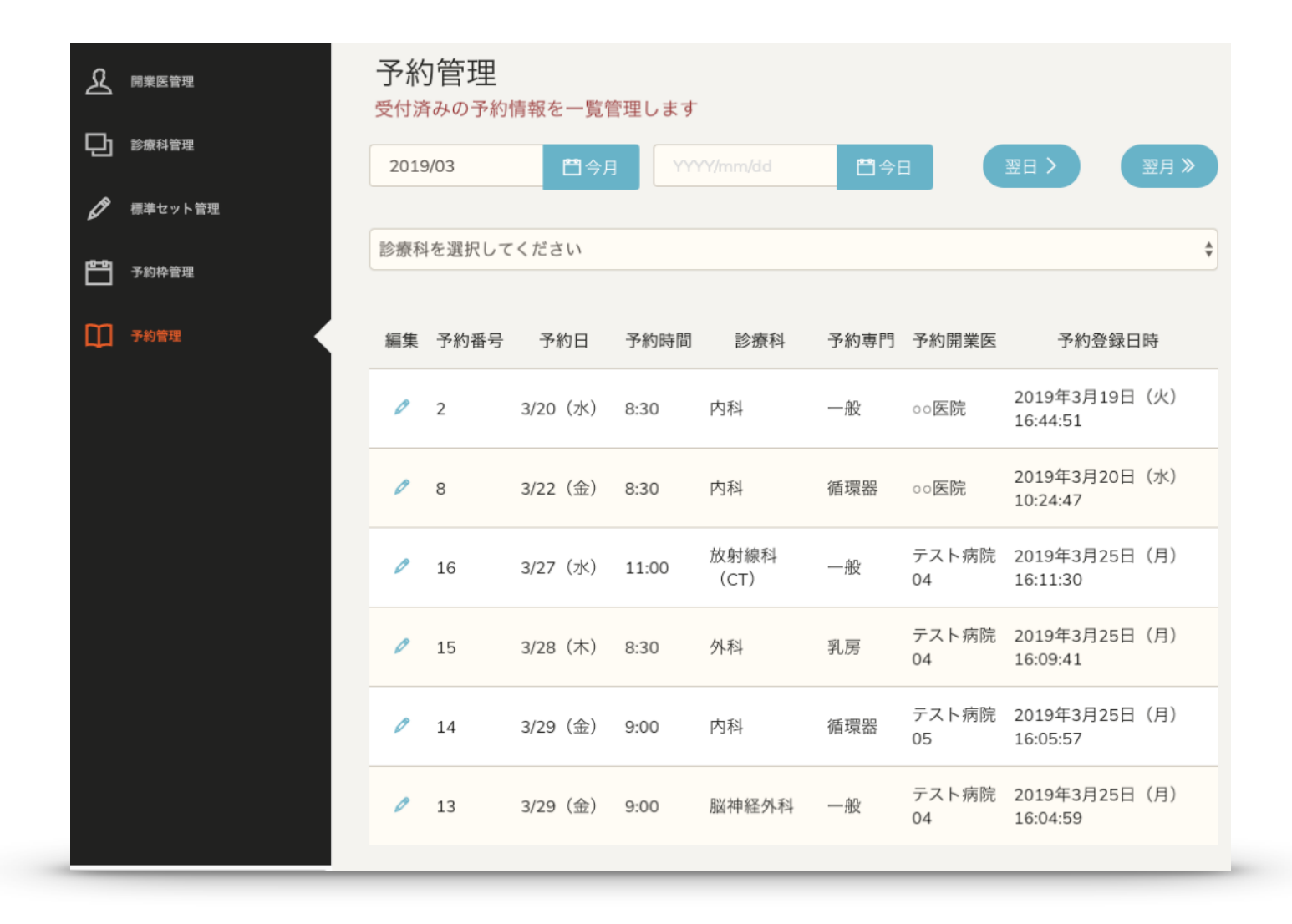

予約の詳細表示

予約内容詳細データを モーダル画面で表示します。

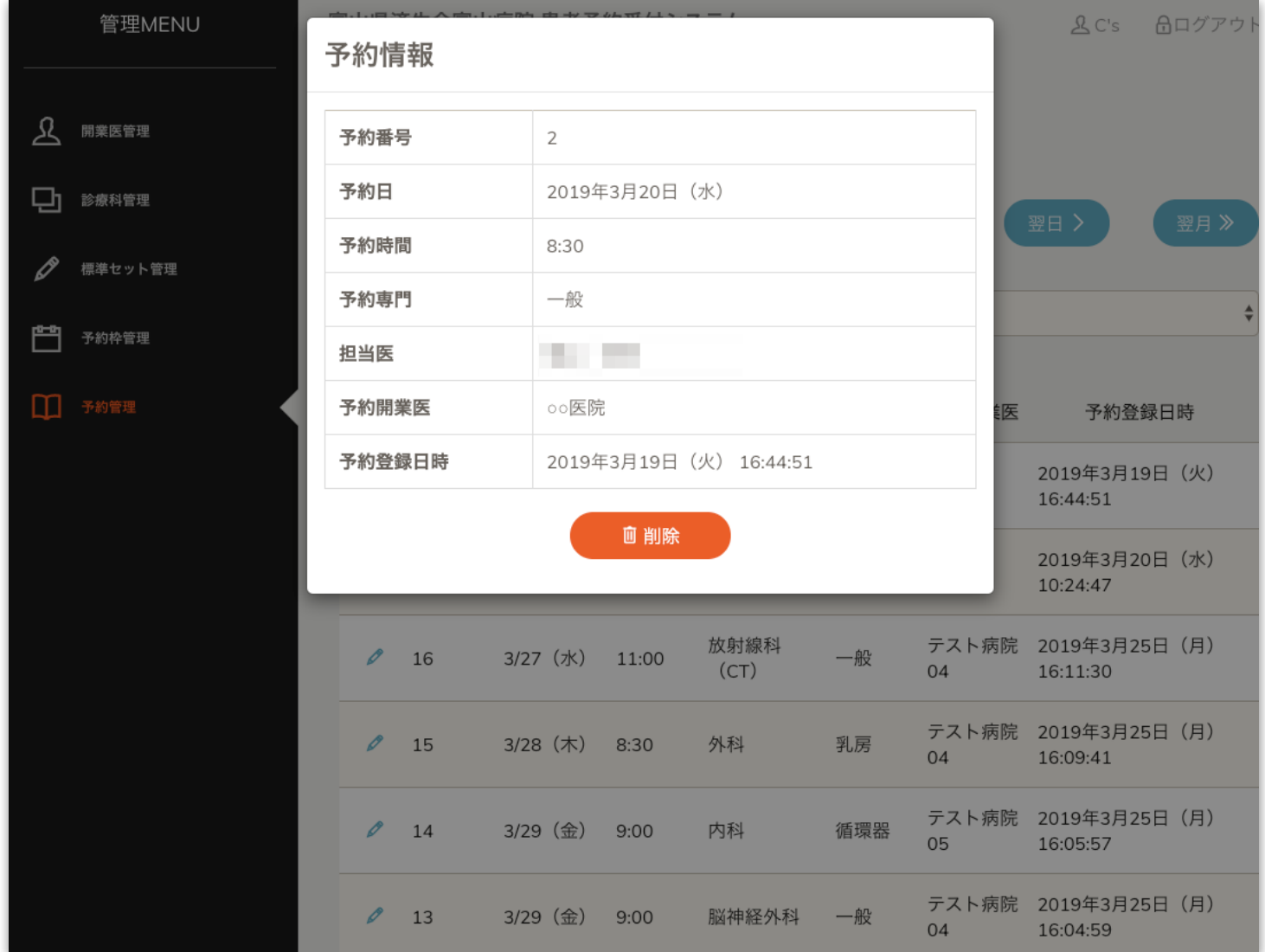

## ユーザー側

# ユーザーログイン

 $\equiv$ 

富山県済生会富山病院 患者予約受付システム

#### ログイン

アカウントとパスワードを入力してください

アカウント (メールアドレス)

パスワード

♂パスワードを忘れた場合

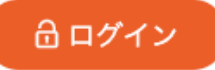

ユーザー側 予約フォーム

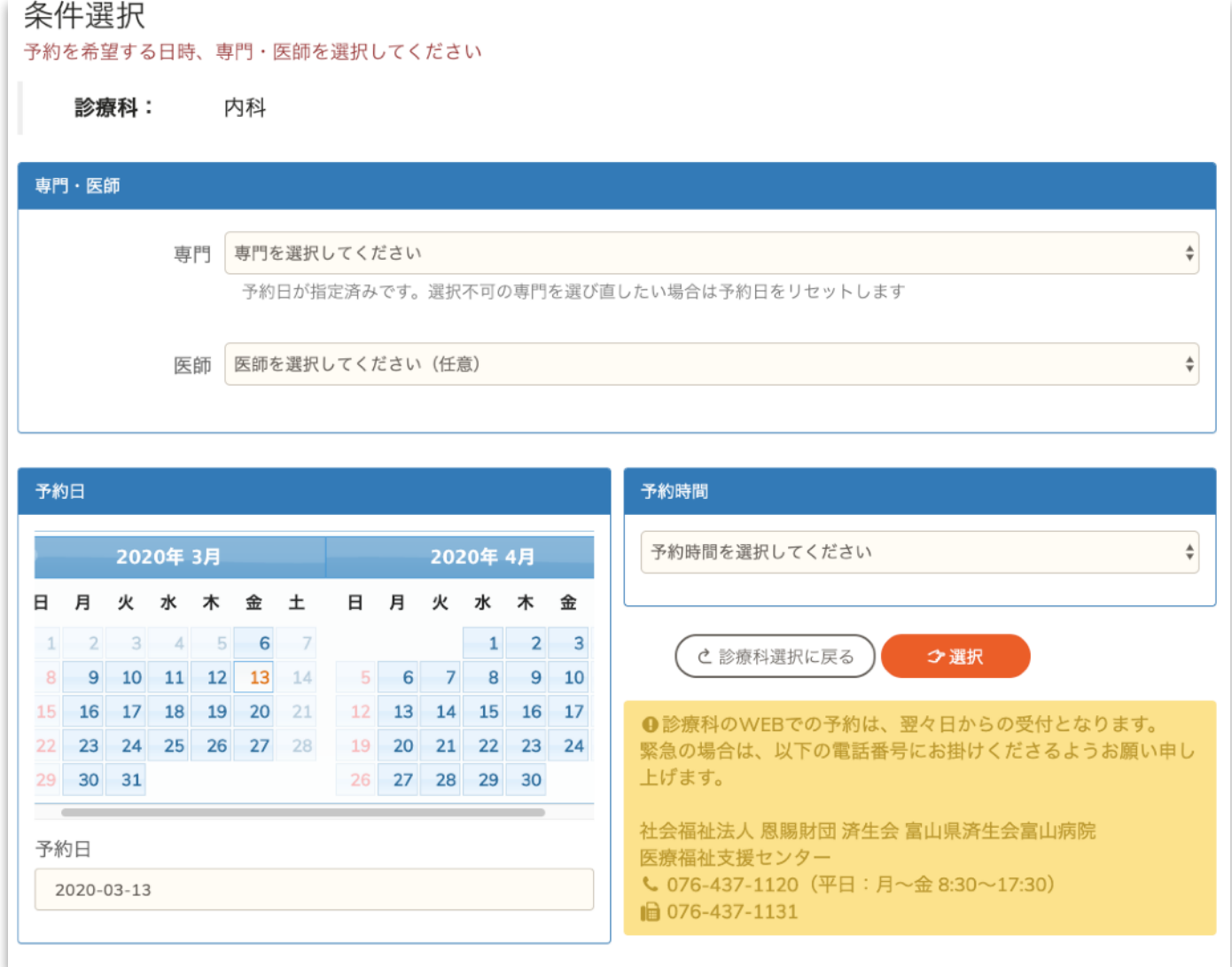

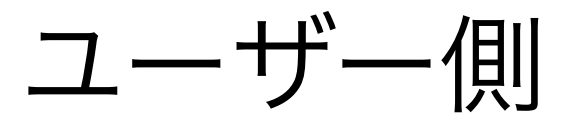

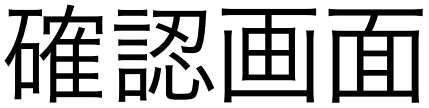

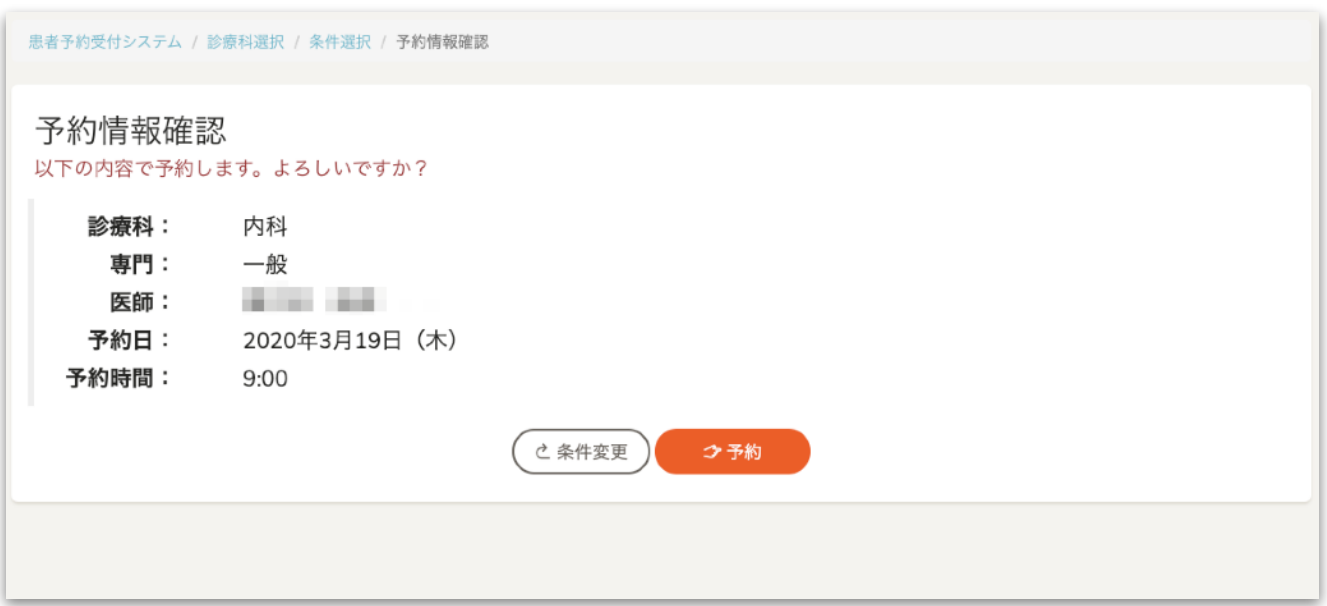

## 送信完了すると メール送信&DBへ格納される